# **Changes in Crew Panel**

We have introduced the following changes in the Crew Panel.

#### **1. Filtering in Crew Panel**

#### **2. Additions to Crew tiles**

#### **3. Deleting draft for one user**

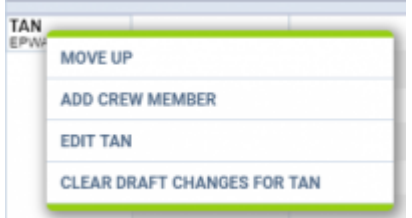

Option to clear draft for crewmember

It is possible to clear draft for one Crewmember.

#### In order to do it:

- 1. right-click with your mouse on Crew code
- 2. select **'CLEAR DRAFT CHANGES FOR …'** from the list
- 3. ARE YOU SURE? YES NO option will display
- 4. click 'YES' or 'NO' button for relevant action

## **IMPORTANT! Selecting 'YES' will remove all the planned duties.**

### **4. Displaying Simulator flights**

From: <https://wiki.leonsoftware.com/>- **Leonsoftware Wiki**

Permanent link: **<https://wiki.leonsoftware.com/updates/crew-panel-we-added-new-features?rev=1563543002>**

Last update: **2019/07/19 13:30**

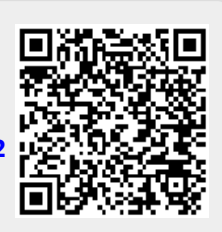